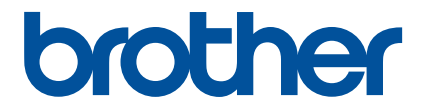

# **Guía rápida de la aplicación Artspira**

- **(para las máquinas para**
- **cortar de la serie SDX)**

Spanish Version A

## UTILIZAR ESTA GUÍA

La aplicación Artspira ofrece una amplia variedad de datos de corte y puede utilizarse para transferir datos desde su dispositivo inteligente a su máquina para cortar Brother (serie SDX) a través de un servidor.

En esta guía se ofrecen los procedimientos básicos de funcionamiento para el uso de la aplicación Artspira, así como para el uso de la máquina para cortar para recuperar el contenido facilitado por la aplicación. Para ver instrucciones detalladas acerca de cómo utilizar la máquina para cortar, consulte el Manual de instrucciones que se entrega con la máquina.

## PRECAUCIONES

- Para poder utilizar las funciones de la aplicación, el software de la máquina para cortar debe estar actualizado a la última versión.
- <sup>O</sup> El período de lanzamiento del software compatible con la aplicación puede variar en función de la zona de venta del producto.
- Recomendamos utilizar la última versión de la aplicación para poder utilizarla en condiciones óptimas.
- $\bullet$  Tenga en cuenta que las pantallas e iconos mostrados en los procedimientos pueden diferir de los reales.

## MARCAS COMERCIALES

Google Play es una marca comercial de Google Inc. El uso de esta marca comercial está sujeto a Permisos de Google.

App Store es una marca de servicio de Apple Inc., registrada en los Estados Unidos y en otros países.

**Todos los nombres de empresas y productos que se muestran en los productos Brother y en los documentos relacionados son marcas comerciales o marcas comerciales registradas de las respectivas empresas.**

## OPERACIONES BÁSICAS

#### ■ Instalar la aplicación

<sup>a</sup>**Acceda a Google Play™ o a la App Store en su dispositivo inteligente.**

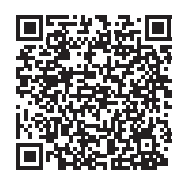

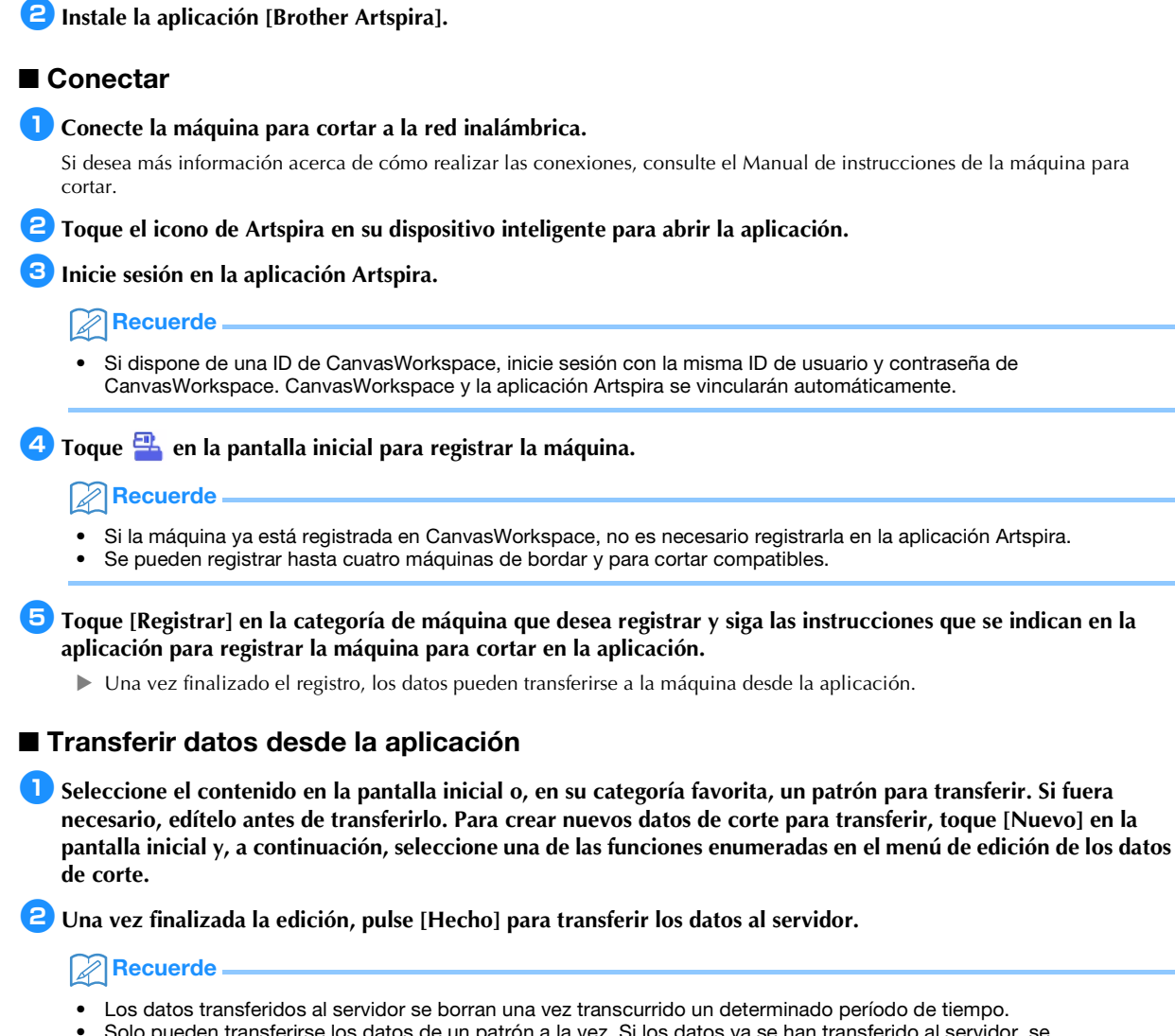

• Solo pueden transferirse los datos de un patrón a la vez. Si los datos ya se han transferido al servidor, se sobrescribirán. Si un único proyecto contiene varios datos de corte, utilice la máquina para cortar para recuperar los datos transferidos anteriormente antes de transferir los siguientes.

#### Q Utilizar la máquina para cortar para recuperar los datos

Utilizando una máquina para cortar compatible con WLAN y compatible con la aplicación, recupere los datos transferidos al servidor.

#### <sup>a</sup>**Toque [Recuperar datos] en la pantalla inicial.**

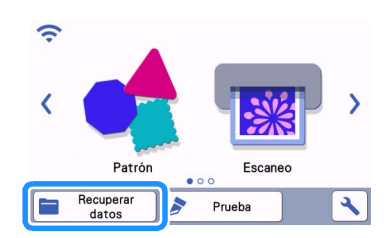

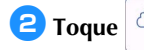

**2** Toque **para abrir el patrón transferido al servidor.** 

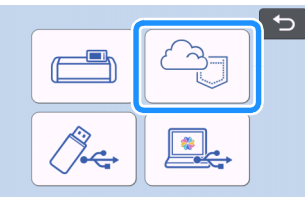

Aparece la pantalla de composición del tapete.

# SOLUCIÓN DE PROBLEMAS

Si se produce algún problema al abrir los datos desde la aplicación Artspira, busque una solución para el problema correspondiente entre las que se enumeran a continuación. Si este producto deja de funcionar correctamente, compruebe los siguientes posibles problemas, así como las preguntas y respuestas en la Brother support web (Página web de soporte de Brother) [\(https://s.brother/csyai/\).](https://s.brother/csyai/) Si el problema persiste, póngase en contacto con el Servicio de Atención al Cliente de Brother o con un servicio de reparaciones Brother autorizado. Si se produce algún problema durante el corte, consulte el manual suministrado con su máquina.

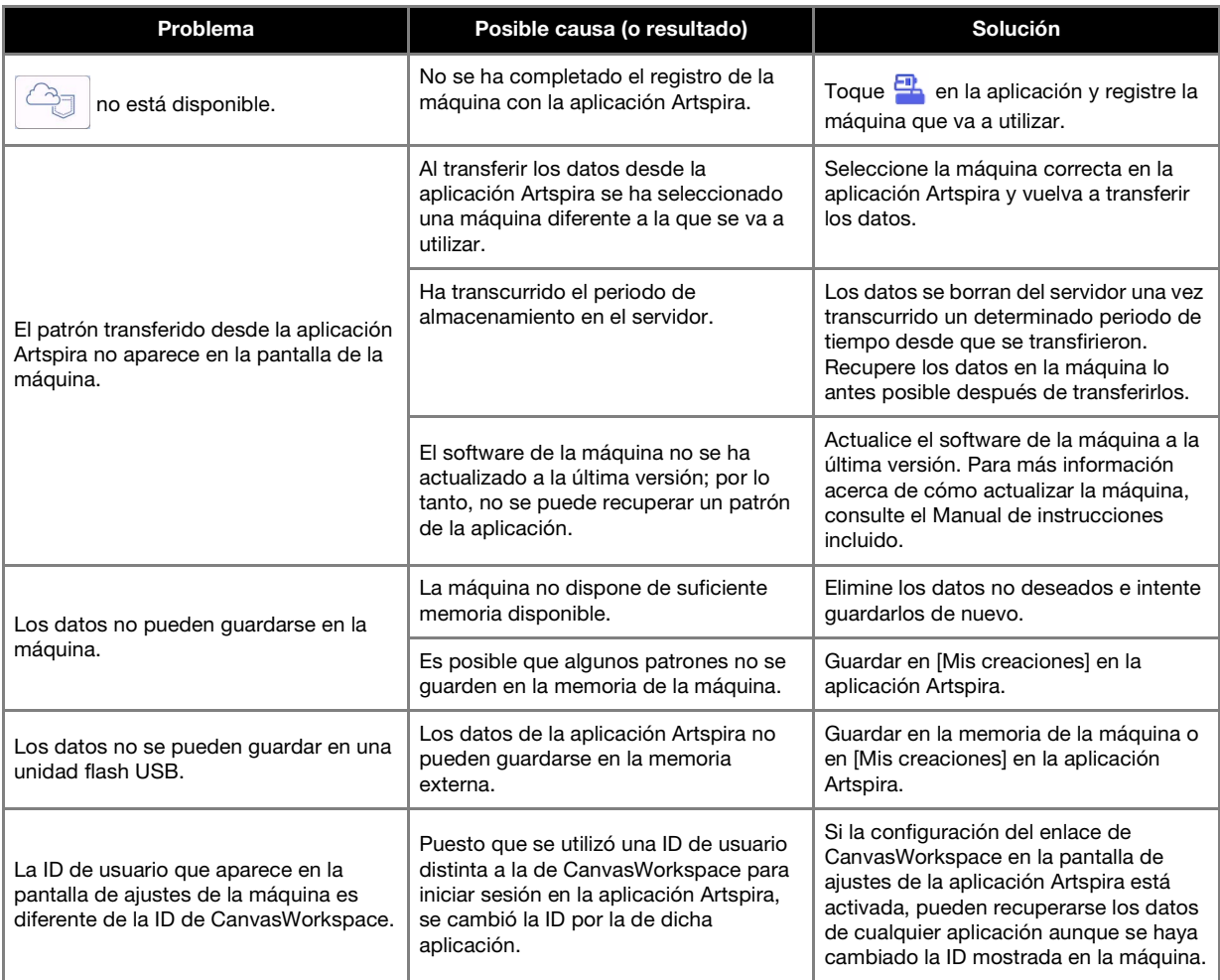